# Pros & Cons of using Secondary Subject Selection

#### Bluenotes Europe 2022 - Glasgow

Julie Mulvey – Digital Education Consultant Durham University, UK

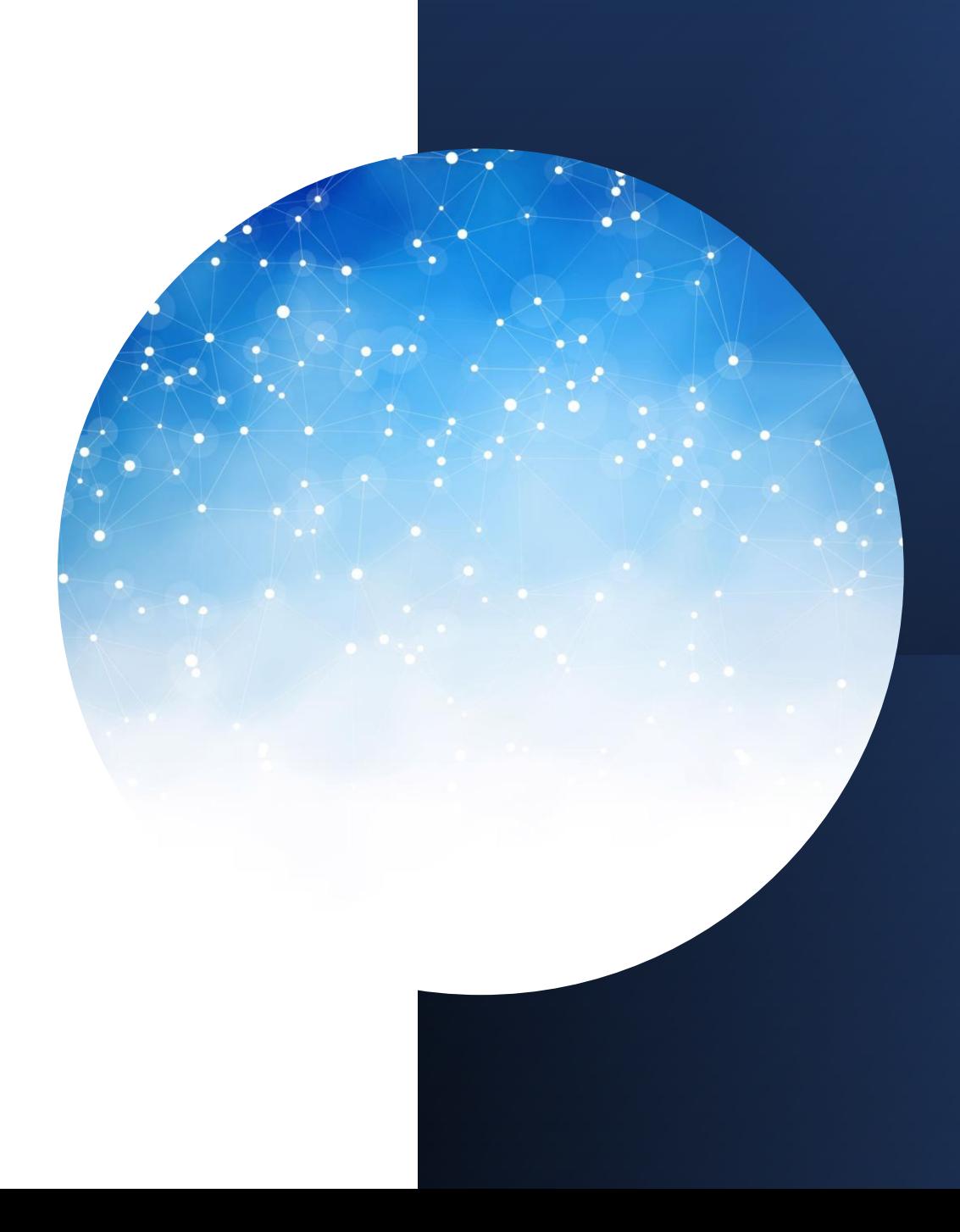

## Rating Staff at Durham

It is mandatory to rate the educational quality of all members of staff who teach at Durham whether on permanent or short-term contracts. If it's in their job description then they should be rated.

But rated at what role? Are they a core teacher (Lecturer) or are they a support teacher (lead a seminar group, supervisor lab groups etc) or is this a dissertation supervisor role where they are a Supervisor?

But the question is  $-$  can we evalate them for multiple roles?

### One Teacher with Multiple Roles

- At Durham we would like to rate an individual member of staff on the multiple roles they carry within a course
	- ❖ Example 1 a Core Lecturer may deliver teaching to 150 students but also lead a Tutorial group of 25 within the same course [Two roles]
	- ❖ Example 2 a Core Lecturer may deliver a Dissertation course to 200 students but Supervise a group of 3 students [Two Roles]
- We get this data from Timetabling (Syllabus+) which stores information such as Module Leader, Lecturer, Seminar Tutor, Lab Supervisor etc - this is a minefield. We need to simplify this for Blue in order for us to know how we rate staff for these different roles

Secondary Subject Selection (SSS)

Need to collect which roles individual staff carry within a course – which we get from timetabling. At the moment I only map Module Leader

SSS only works really for one role per user – so we are having to be creative in order to get it work for us.

So we create a series of Role 'strings' within DIG such as: Lecturer | Support Teacher Lecturer | Supervisor

I could extend this to include: Module Leader | Lecturer | Support Teacher and so on to collect further groupings that can be used within Blue

Collecting the Roles as a String either Manually or Via DIG

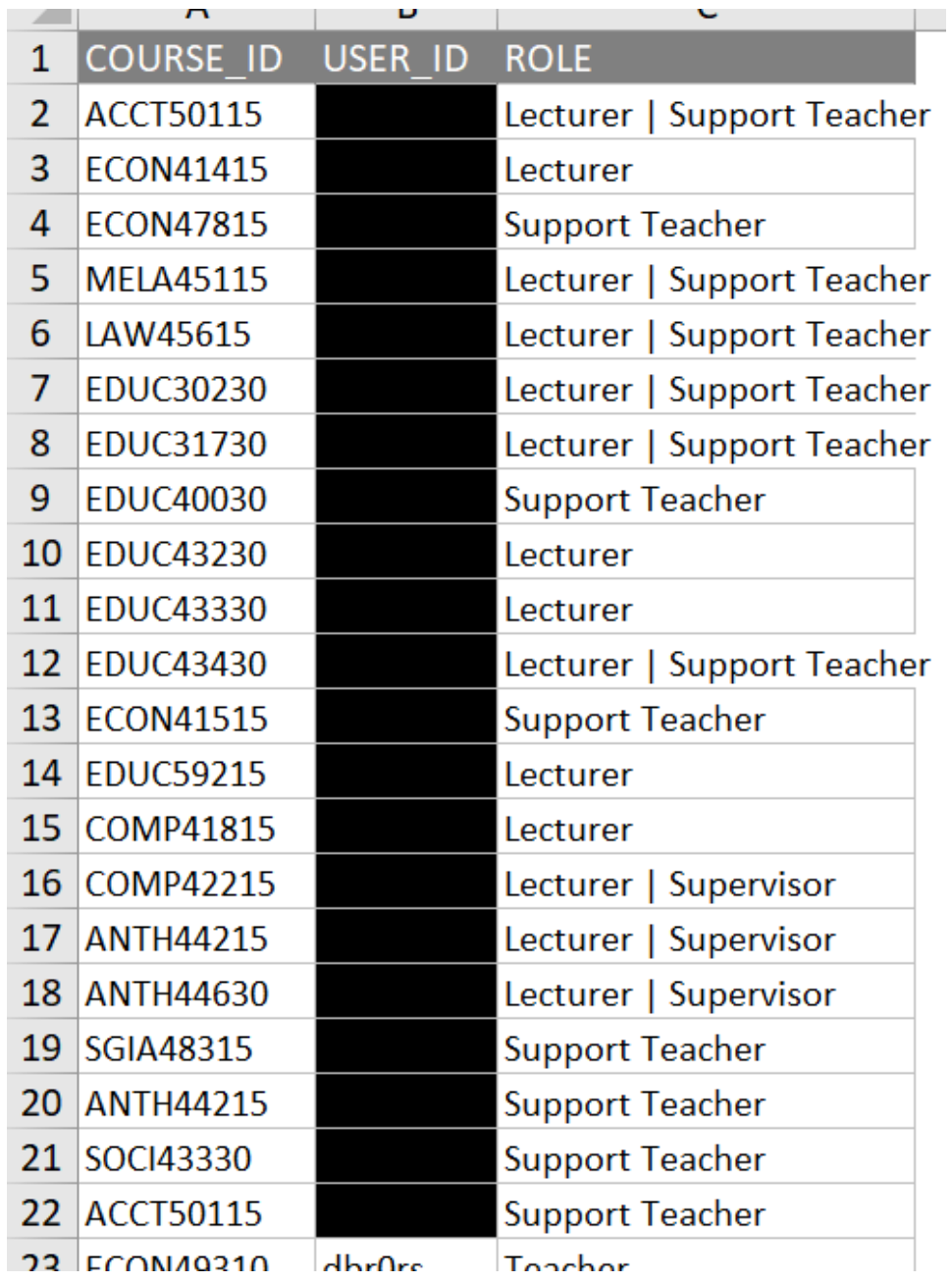

#### Questionnaire

The Questionnaire has THREE questions – one each for Lecturer, Support Teacher and Supervisor. All are hidden.

A Trigger is set for each question to pick out the ROLE name from the ROLE+ field and if it is found then display the question.

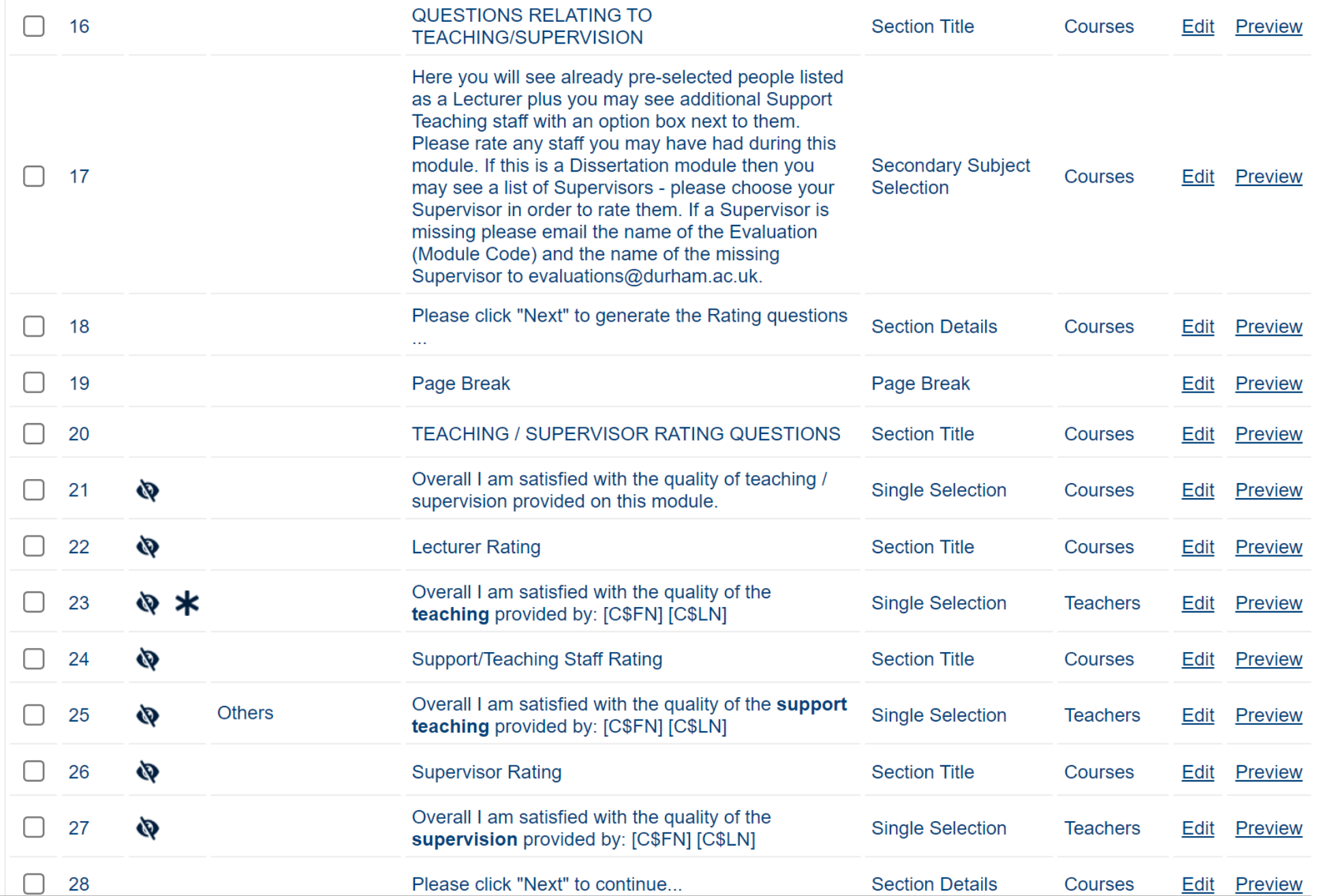

Here you will see already pre-selected people listed as a Lecturer plus you may see additional Support Teaching staff with an option box next to them. Please rate any staff you may have had during this module. If this is a Dissertation module then you may see a list of Secondary Subject Selection Supervisors - please choose your Supervisor in order to rate them. If a Supervisor is missing please email the name of the Evaluation (Module Code) and the name of the missing Supervisor to evaluations@durham.ac.uk

Secondary Subject Selection setup

All Lecturers are set to be mandatory Support Teachers & Supervisors are optional

So at the selection point  $-$  all Lecturers are already selected and students are asked to Choose to rate any additional Support Teachers or Supervisors

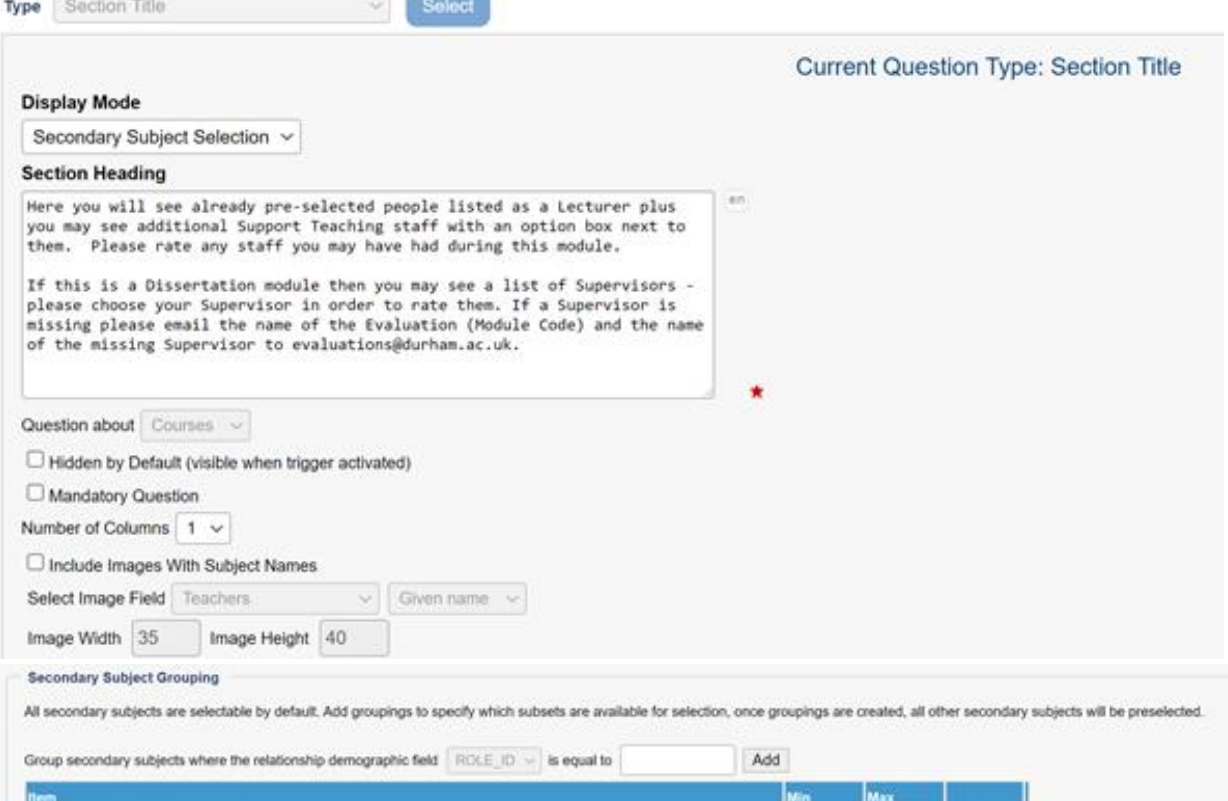

ROLE ID is 'Support Teacher' Remove ROLE ID is 'Supervisor Remove

Hide pre-selected secondary subjects (section will be hidden when only pre-selected secondary subjects are available). Note: If there are not enough secondary subjects to meet the minimum threshold, the minimum threshold will be ignored

#### PGT Module Evaluations - June 2021 for ECON40215: Security Analysis

### **Student View** *in* Questionnaire

QUESTIONS RELATING TO TEACHING/SUPERVISION

?Here you will see already pre-selected people listed as a Lecturer plus you may see additional Support Teaching staf with an option box next to them. Please rate any staff you may have had during this module. If this is a Dissertation module then you may see a list of Supervisors - please choose your Supervisor in order to rate them. If a Supervisor i missing please email the name of the Evaluation (Module Code) and the name of the missing Supervisor to evaluations@durham.ac.uk.

- **O Month's section (Support Teacher)**
- **O Barant Manufactual** (Support Teacher)
- □ **Division Permitsits** (Support Teacher)
- **Communication** (Lecturer | Support Teacher)

Please click "Next" to generate the Rating questions ...

#### Outcomes

At the selection stage – as the Lecturer is already ticked – they are then included for the additional role. But that's not appropriate.

Chapel Hill University - ask the Lecturer questions and then ask - do any of the following lecturers have a role of Support Teacher? If Yes they are generated a question. Its an additional step.

Durham University we put at the top of the Support Teacher question – if you did not have this person as a Support Teacher then select Not Applicable.

### Generated Questions

#### **Lecturer Rating**

 $\star$ 

Overall I am satisfied with the quality of the teaching provided by: If this is a Team Taught module then please select Not Applicable for any Teacher you do not h  $\bigcirc$  Definitely Agree ◯ Mostly Agree ○ Neither Agree nor Disagree ◯ Mostly Disagree ◯ Definitely Disagree  $\bigcirc$  Not Applicable

#### **Support/Teaching Staff Rating**

If any person below was not your Support Teacher please select Not Applicable

Overall I am satisfied with the quality of the support teaching provided by:

- $\bigcirc$  Definitely Agree
- ◯ Mostly Agree
- Neither Agree nor Disagree
- ◯ Mostly Disagree
- ◯ Definitely Disagree
- $\bigcirc$  Not Applicable

Overall I am satisfied with the quality of the support teaching provided by:

### Possible Solution?

#### The Departments already choose the Roles

At the Student Questionnaire Level we would like an option box for each Role rather than each person.

#### Fred Bloggs Ø Lecturer OSupport Teacher

# Any Questions?

Julie Mulvey – Senior Digital Education Consultant DCAD - Durham Centre for Academic Development (Academic Excellence) julie.mulvey@durham.ac.uk

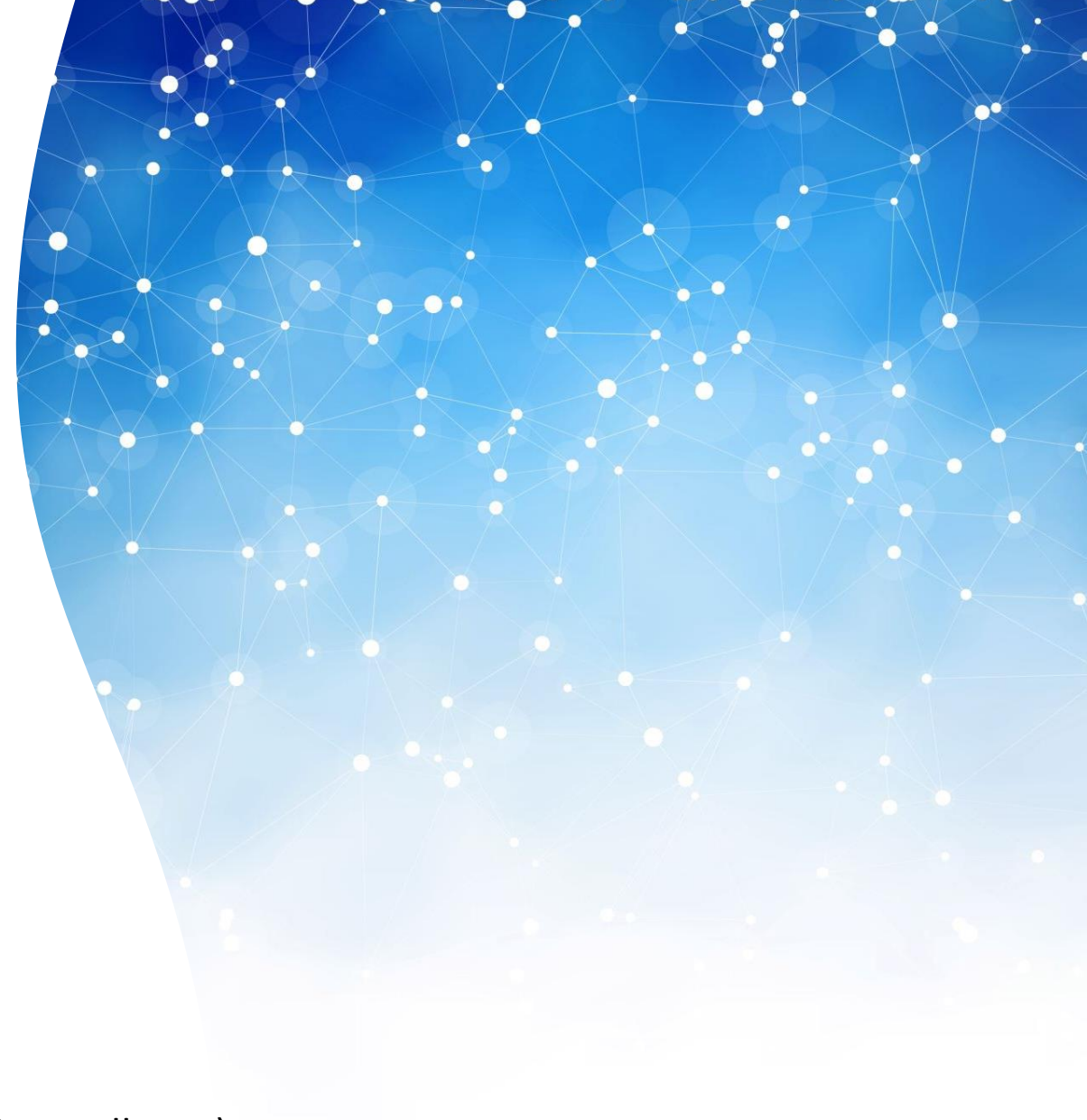